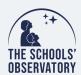

## INVESTIGATE: MEASURE THE SIZE OF A GALAXY

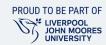

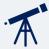

## Take your observation:

- **Step 1**. Log in to The Schools' Observatory website.
- Step 2. Head to Go Observing and select Galaxies from the first page.
- Step 3. Select the 'How Big?' option.
- **Step 4.** The next screen will confirm that you want to measure the size of a galaxy; to proceed press **continue**.
- **Step 5.** The screen will show you a selection of galaxies. At some points of the year, only one may be available. Use the **'Chances of Observing'** colour bar to see which galaxies can be observed over the next few months.

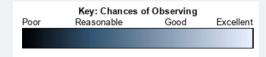

- **Step 6.** Choose a galaxy from the list by clicking on its name.
- **Step 7.** On the next screen, you will receive confirmation of the telescope request. Click on the **'Submit Observations'** button.

## Open your observation:

- **Step 1.** Log into The Schools' Observatory website and head to Go Observing>**My Observations**. Once the observation is ready the **status** will update.
- **Step 2.** Find your galaxy request and click **View Image** to open the observation details window.
- **Step 3.** Select the option to **View Image** this will open your observation directly into the AstroLab software.

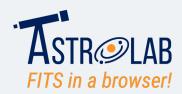

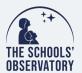

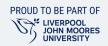

## Measure the size:

- **Step 1.** Using Astrolab, if you need to zoom in on the galaxy then choose **Display>Zoom in** from the menu bar.
- **Step 2.** Centre the galaxy in your window by dragging the blue box in the top left panel over your galaxy.
- **Step 3.** You may need to adjust the scaling to see more of your galaxy. Do this by going to **Display>Scaling** and moving the **Maximum slider** bar down to lower values.
- Step 4. Select the Astro>Measure Size option from the menu bar.
- Step 5. Select the option to 'Add Line'.
- **Step 6.** Move the line by adjusting the blue box until the green line reaches from one side of your galaxy to the other.

NOTE: It is hard to define the edge of a galaxy as they are collections of stars. Use your own judgement.

**Step 7.** Look back in the Measure Size toolbox. The software will tell you how long the line is in pixels. It also tells you the distance each pixel is equal to, this is the pixel scale. Make a note of both values.

**Step 8.** To work out the size of your galaxy, multiply the length of the line in pixels and the pixel scale. Don't forget to include the units.

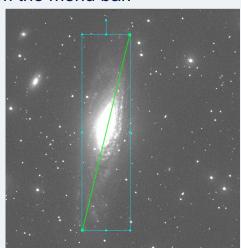

| Length of line |  |
|----------------|--|
|                |  |
| Pixel scale    |  |
| Size of galaxy |  |
|                |  |

Length of line  $\times$  Pixel scle = Real size (light years)